# Percussion® How to Split Quartz Scheduling for 6.7 Publishing Hubs

# **Introduction**

The purpose of this document is to outline the steps necessary for splitting out the Quartz Scheduling tables for 6.7 Publishing Hubs. This is necessary for CM System version 6.7 if you use one or many Publishing Hubs due to the fact that Quartz 1 didn't have the ability to know which server was going to run the scheduled task. So if a task was scheduled for Server A but Server B checked for any outstanding tasks first, it would find Server A's task and then not run it because it wasn't meant for Server B. And once a task is checked, it doesn't go back to the server that should run it. Quartz 2.0 solves this problem with its cluster aware feature, which is now included in version 7.0.3.

#### *Assumptions*

*You are familiar with the command line, have access and administrator privileges on the filesystem for the Publishing Hub(s), have administrator privileges to create tables in the database, and are familiar with database DDL for your particular RDBMS.*

**NOTE:** Make sure CM System is not running before your start this procedure.

## **Steps to Implement**

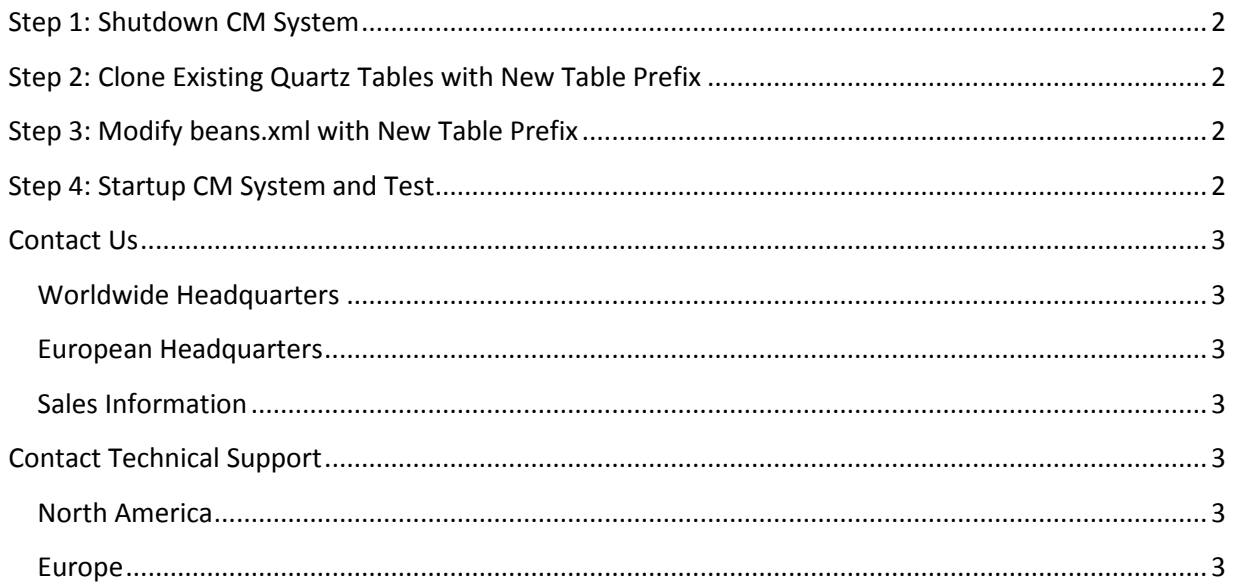

## <span id="page-1-0"></span>**Step 1: Shutdown CM System**

You must make sure CM System is shutdown before you attempt this procedure.

## <span id="page-1-1"></span>**Step 2: Clone Existing Quartz Tables with New Table Prefix**

There are many ways to do this. The easiest way I know is to use something like Oracle SQL Developer for Oracle 10/11 g, Microsoft SQL Server Management Studio for SQL Server 2005/8, or the MySQL Workbench for MySQL 5.5x. Each one of those tools can easily help you create the necessary DDL for the Quartz tables and therefore I will not go into detail here on how to use those tools. If you need help please ask your DBA.

There are 12 tables that Quartz needs:

- 1. PSX\_QBLOB\_TRIGGERS
- 2. PSX\_QCALENDARS
- 3. PSX\_QCRON\_TRIGGERS
- 4. PSX\_QFIRED\_TRIGGERS
- 5. PSX\_QJOB\_DETAILS
- 6. PSX\_QJOB\_LISTENERS
- 7. PSX\_QLOCKS
- 8. PSX\_QPAUSED\_TRIGGER\_GRPS
- 9. PSX\_QSCHEDULER\_STATE
- 10. PSX\_QSIMPLE\_TRIGGERS
- 11. PSX\_QTRIGGER\_LISTENERS
- 12. PSX\_QTRIGGERS

After you generate the DDL for the above 12 tables, search for "PSX Q" and replace it with the new Quartz table prefix such as "PSX\_HUB1\_Q". Run the modified DDL and make sure the new tables are created with the new table prefix.

## <span id="page-1-2"></span>**Step 3: Modify beans.xml with New Table Prefix**

- 1. Open ./AppServer/server/rx/deploy/rxapp.ear/rxapp.war/WEB-INF/config/spring/beans.xml in a text editor of your choice.
- 2. Search for <property name="quartzProperties">
- 3. Locate the org.quartz.jobStore.tablePrefix=PSX\_Q property and value pair
- 4. Change the prefix value from PSX\_O to PSX\_HUB1\_O
- 5. Save the file.

## <span id="page-1-3"></span>**Step 4: Startup CM System and Test**

After CM System starts up, login and create a new scheduled task. You should only see this scheduled task on the source server. No other CM System server should see this newly created scheduled task. You can verify this by logging into another CM System server instance such as the System Master and going to the Admin tab. Verify that the newly created scheduled task on the publishing hub is not listed on the System Master. If it is then you did something wrong and should double check your steps above.

## **Questions?**

<http://www.percussion.com/about/company-information/contact/>

#### <span id="page-2-0"></span>**Contact Us**

#### <span id="page-2-1"></span>**Worldwide Headquarters**

Percussion Software, Inc. 600 Unicorn Park Drive Woburn, MA 01801 Phone: 800.283.0800 or 781.438.9900 Fax: 781.438.9955 Email: [questions@percussion.com](mailto:questions@percussion.com)

#### <span id="page-2-2"></span>**European Headquarters**

Percussion Software, Ltd. 7 Swallow Place London, W1B 2AG, UK Phone: +44 (0) 20 7850 0200 Fax: +44 (0) 20 7850 0201 Email: [questions@percussion.com](mailto:questions@percussion.com)

#### <span id="page-2-3"></span>**Sales Information**

North America: 800.283.0800 Europe: +44 (0) 20 7850 0200 Email: [sales@percussion.com](mailto:sales@percussion.com)

## <span id="page-2-4"></span>**Contact Technical Support**

#### <span id="page-2-5"></span>**North America**

9 AM to 9 PM EST, Monday - Friday Phone: 800.283.0800 or 781.438.9900 Fax: 781.438.9955 E-mail: [technical\\_support@percussion.com](mailto:technical_support@percussion.com)

#### <span id="page-2-6"></span>**Europe**

8:30 AM to 5:30 PM GMT, Monday - Friday Phone: +44 (0) 20 7850 0200 Fax: +44 (0) 20 7850 0201 E-mail: [technical\\_support\\_UK@percussion.com](mailto:technical_support_UK@percussion.com)